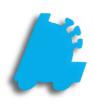

# POS Settings Glossary

## INDEX

| Overview of POS Settings | 1  |
|--------------------------|----|
| Receipt Settings         | 2  |
| Scanner Settings         | 4  |
| Display Settings         | 5  |
| Register Settings        | 6  |
| Other Settings           | 10 |
| Custom Actions           | 13 |
| Credit Cards             | 14 |
| Loyalty Settings         | 16 |
| Recon Settings           | 17 |
| Integrations             | 19 |
| Remote Settings          | 20 |

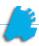

## Overview of POS Settings

The POS has many diverse settings that can be changed locally at the store or remotely via corporate. These are of course behind employee permissions. These settings can also vary from store to store if needed but generally are kept in sync across all stores. Refer to the "Managing POS Settings From Corporate" document for more details on this.

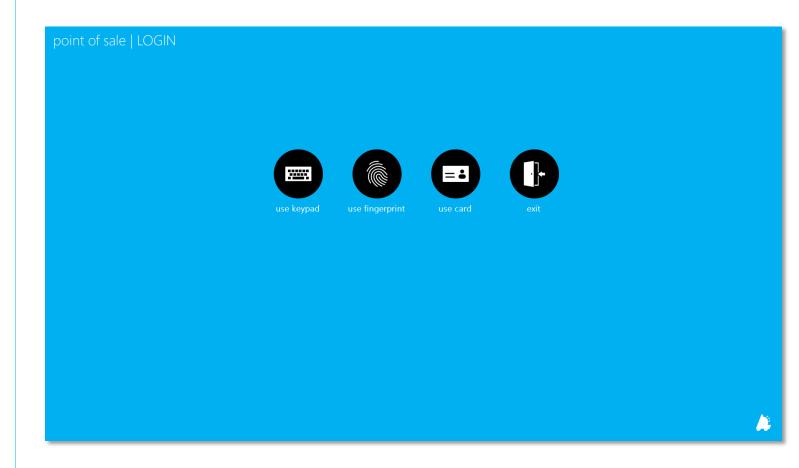

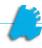

## **Receipt Settings**

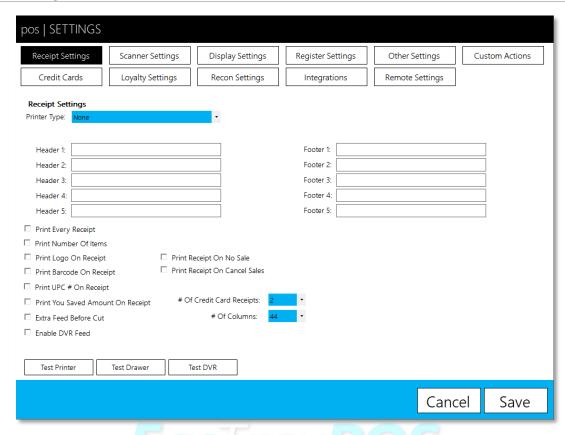

#### Receipt Settings

- Printer Type Allows user to select printer
  - i) If OPOS, user chooses OPOS printer and OPOS cash drawer
  - ii) If Serial, user chooses COM port and pop command for drawer
- 2) Header 1-5 Information that prints on the top of receipts
- 3) Footer 1-5 Information that prints on the bottom of receipts
- 4) Print Every Receipt Prints a receipt at the end of every sale
- 5) Print Number Of Items Prints the summed quantity of items on the receipt
- 6) Print Logo On Receipt If supported by printer, allows user to print a logo at the top of the receipt; monochrome 256x256 .bmp image
- 7) Print Barcode On Receipt Prints scannable receipt identifier at bottom of receipt for returns
- 8) Print UPC # On Receipt Prints the UPC below the item description
- 9) Print You Saved Amount On Receipt Prints summed total of transaction discounts

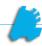

- 10) Extra Feed Before Cut Feeds more paper through printer before receipt is cut
- 11) Enable DVR Feed Allows POS integration on DVR systems that allow a COM input interface
- 12) Print Receipt On No Sale Prints a receipt on no sale transaction types
- 13) Print Receipt On Cancel Sales Prints a receipt on cancel sale transaction types
- 14) # Of Credit Card Receipts The number of receipts printed on a credit card transaction
- 15) # Of Columns Select the width of the printers columns for specific printers
- 16) Test Printer Allows user to test selected printer
- 17) Test Drawer Allows user to test pop the cash drawer
- 18) Test DVR Allows user to test the DVR

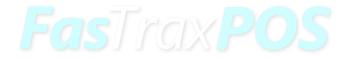

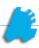

## Scanner Settings

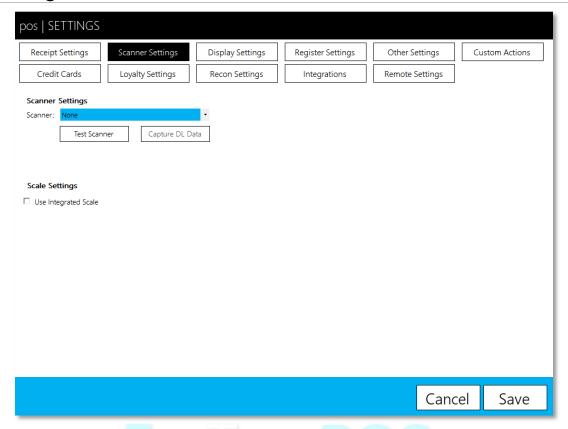

#### Scanner Settings

- 1) Scanner Allows user to select OPOS scanner
- 2) Test Scanner Allows user to test selected scanner
- 3) Capture DL Data Allows user to test scan a driver's license to capture data into text file to give to FasTrax for troubleshooting
- 4) Scale Settings Allows user to specify a COM port for integrated scale use

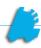

## **Display Settings**

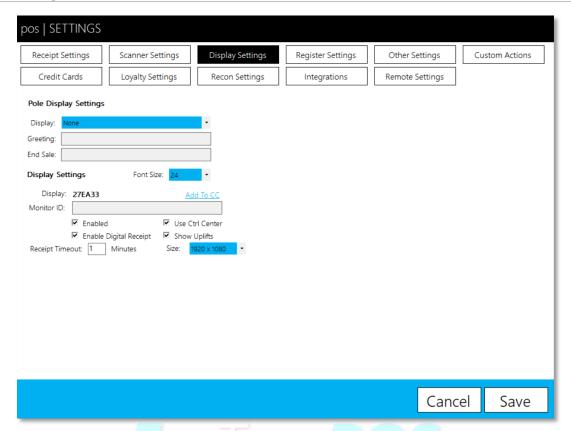

#### Pole Display Settings

- 1) Display Allows user to select an OPOS pole display
- 2) Greeting Allows user to type in greeting message
- 3) End Sale Allows user to type a end sale message

#### Display Settings

- 1) Font Size Allows user to change display font size
- 2) Image Path Allows user to choose folder with .jpg images
- 3) Enabled Enables the display
- 4) Enabled Digital Receipt Splits display to show a digital receipt
- 5) Use Ctrl Center Enables the display to pull signage from the FasTrax Control Center
- 6) Show Uplifts Enables uplifts on the display

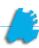

## Register Settings

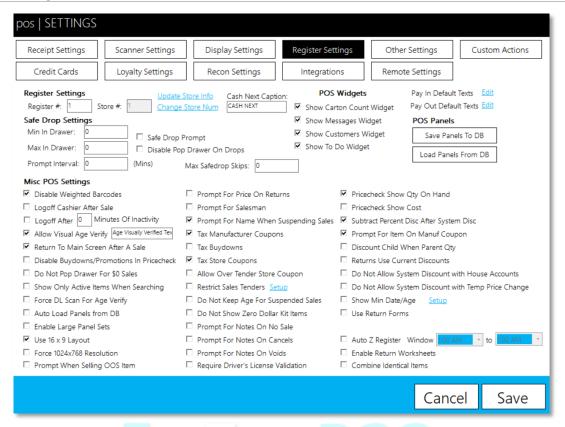

#### Register Settings

- 1) Register # Sets the register number
- 2) Store # Sets the store number
- 3) Update Store Info Allows you to set the store details, such as address and phone number
- 4) Change Store Num Allows the store number to be changed
- 5) Cash Next Caption Allows the cash next caption to be changed for the cash next button type

#### Safe Drop Settings

- 1) Min In Drawer The value the safe drop will drop to
- 2) Max In Drawer The value where the safe drops will start prompting
- 3) Prompt Interval How often the prompt occurs in minutes
- 4) Safe Drop Prompt Enables the safe drop prompts
- 5) Disable Pop Drawer On Drops Disables the pop drawer button on the safe drop prompt

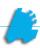

6) Max Safe Drop Skips – The max number of skips that can be done for safe drops

#### Misc POS Settings

- 1) Disable Weighted Barcodes Disables barcodes with a leading 2 meaning the barcode contains the retail price
- 2) Logoff Cashier After Sale Logs the cashier off after each completed sale
- 3) Logoff After \_ Minutes Of Inactivity Logs cashier off after a specified idle time period
- 4) Allow Visual Age Verify On transactions with age restrictions, places a bypass button
- 5) Return to Main Screen After A Sale After completing a sale, returns cashier to main panel
- 6) Disable Buydowns/Promotions in Pricecheck Removes visibility of buydowns and promotions on pricechecks
- 7) Do Not Pop Drawer For \$0 Sales On completed sales where the balance is \$0, the cash drawer will not be opened
- 8) Show Only Active Items When Searching Only shows active items when doing an item search
- 9) Force DL Scan For Age Verify On age restricted items, forces a drivers license to be scanned; it cannot manually be entered
- 10) Auto Load Panels From DB Upon first opening the POS, panels are loaded from the database
- 11) Enable Large Panel Sets Allows use of 20+ individual panels
- 12) Use 16 x 9 Layout The POS is formatted for wide screen monitors
- 13) Force 1024x768 Resolution Forces the display to the 1024x768 resolution
- 14) Prompt When Selling OOS Item Prompts the cashier are they certain when an item with 0 QOH is being sold
- 15) Prompt For Price On Returns Prompts for the items price on returns, allowing the cashier to alter the value
- 16) Prompt For Salesman On items sold that are in a commission campaign, the POS prompts for the salesman based on who is clocked in
- 17) Prompt For Name When Suspending Sales Prompts the cashier for an identifier name when suspending sales
- 18) Tax Manufacturer Coupons Taxes the item before the coupon is applied
- 19) Tax Buydowns Taxes the item before the buydown is applied
- 20) Tax Store Coupons Taxes the item before the coupon is applied
- 21) Allow Over Tender Store Coupon Allows a transaction to be paid for in total by store coupon(s)

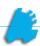

- 22) Restrict Sales Tenders Restricts departments to specific tenders, such as lottery to cash
- 23) Do Not Keep Age For Suspended Sales When checked, age verification prompts will come up for resumed sales. When unchecked, suspended sales will remember age verification.
- 24) Do Not Show Zero Dollar Kit Items Items that are \$0 will not be shown on the receipt and transaction
- 25) Prompt For Notes On No Sale When using the no sale button, prompts the cashier to enter notes for a reason why it was used
- 26) Prompt For Notes On Cancels When using the cancel sale button, prompts the cashier to use notes for a reason why it was used
- 27) Prompt For Notes On No Voids When using the void item button, prompts the cashier to use notes for a reason why it was used
- 28) Require Driver's License Validation After scanning a driver's license, shows the ID information such as name and age and how many days until expiration for the cashier to verify and either accept or reject
- 29) Pricecheck Show Qty On Hand Shows the quantity on hand for items on the price check screen
- 30) Pricecheck Show Cost Shows the cost and margin for items scanned on price check screen
- 31) Subtract Percent Disc After System Disc Forces the system to subtract a manually cashier entered discount after a system discount is applied (order of operations)
- 32) Prompt For Item On Manuf Coupon When scanning a manufacturer coupon, prompts for the item that the coupon is applied to
- 33) Discount Child When Parent Qty Allows subunit items to receive a discount if the quantity purchased equals the purchase unit quantity when the price would be different (packs cost more than cartons)
- 34) Returns Use Current Discounts All returns use current system discounts, even when returning against a receipt
- 35) Do Not Allow System Discount with House Accounts Transactions with house accounts are not eligible for system discounts
- 36) Do Not Allow System Discount with Temp Price Change Items with a temporary price change is not eligible for a system discount
- 37) Show Min Date/Age Once enabled and entered, shows minimum age and dates for age restrictions on the POS
- 38) Use Return Forms Requires entry of a customer and reasons for return, keeping track of all returns
- 39) Auto Z Register Allows a scheduled time for register Z's to be scheduled
- 40) Combine Identical Items Combines multiple scans of the same item into a single line item with a quantity equal to the number of times scanned, shortening the receipt

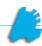

- 41) Pay In Default Texts Allows user to define preset pay in texts
- 42) Pay Out Default Texts Allows user to define preset pay out texts

#### **POS Widgets**

- 1) Show Carton Count Widget Enables the carton count widget
- 2) Show Messages Widget Enables the messages widget
- 3) Show Customers Widget Enables customers widgetShow To Do Widget Enables to do widget

#### **POS Panels**

- 1) Save Panels To DB Saves the loaded panels to the store database
- 2) Load Panels From DB Loads the saved panels from the store database

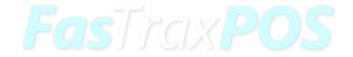

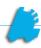

## Other Settings

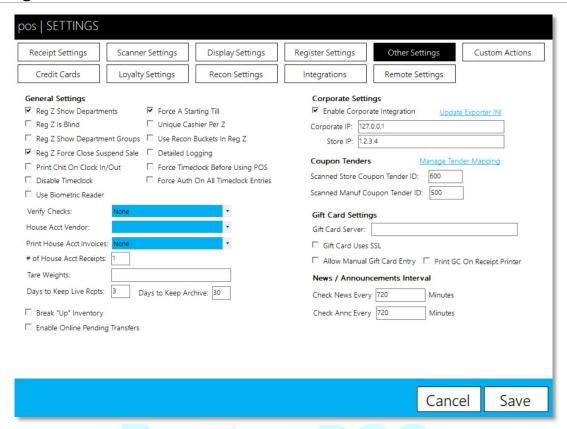

#### General Settings

- 1) Reg Z Show Departments The Z tape that prints out shows department sales
- 2) Reg Z Is Blind The Z tape that prints out shows no sales or tender information
- 3) Reg Z Show Department Groups The Z tape that prints out shows department group sales
- 4) Reg Z Force Close Suspend Sales Forces the cashier to cancel out of suspended sales before the shift is Z'd out
- 5) Print Chit On Clock In/Out Prints a clock in/out slip out of the receipt printer each time an employee clocks in or out
- 6) Disable Timeclock Disables the FasTrax timeclock within the POS
- 7) Use Biometric Reader Enables biometric reader usage on the POS
  - a) Choose Digital Persona or Touchpoint based on hardware
- 8) Force A Starting Till Forces the cashier to key in a starting till
- 9) Unique Cashier Per Z When enabled, only allows a single cashier per shift
- 10) Use Recon Buckets In Reg Z On the Z tape, shows the bucket values instead of individual tender values

- 11) Detailed Logging Logs POS actions in details for FasTrax support usage
- 12) Force Timeclock Before Using POS Forces cashier to be clocked in before ringing sales
- 13) Force Auth On All Timeclock Entries Forces authorization on all timeclock entries, with no grace period
- 14) Verify Checks Allows user to utilize a positive or negative check verification
- 15) House Acct Vendor Allows user to define house account vendor for house account invoices
- 16) Print House Acct Invoices Allows user to automatically or manually print house account invoices
- 17) # of House Acct Receipts Defines the number of receipts that are printed on house account invoices
- 18) Tare Weights Defines the tare weights used on the POS, separating values by commas
- 19) # Days to Keep Live Rcpts The number of days receipts are kept alive in the "Reprint Receipts" button
- 20) Days to Keep Archive The number of days receipt files are kept on the PC before being purged automatically (note this does not affect ability to run reports on Director)
- 21) Break "Up" Inventory When checked, a sale that would make a purchase unit go negative QOH will break "up" the subunit to keep it from going negative (only occurs if subunit QOH allows for this)
- 22) Enable Online Pending Transfers Enables the ability to create and received online pending transfers.

#### **Corporate Settings**

- 1) Enable Corporate Integration Enables corporate integration
- 2) Update Exporter INI Updates the Exporter INI to use the set corporate and store IP addresses
- 3) Corporate IP The corporate server's IP with port if applicable
- 4) Store IP The local store's IP with port if applicable

#### **Coupon Tenders**

- 1) Manage Coupon Tender Mappings Allows manufacturer coupons to be mapped to specific tender IDs
- 2) Scanned Store Coupon Tender ID Allows mapping for a scanned store coupon
- 3) Scanned Manuf Coupon Tender ID Allows mapping for a scanned manufacturer coupon

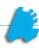

#### Gift Card Settings

- 1) Gift Card Server IP address of gift card server, with port if applicable
- 2) Gift Card Uses SSL This forces gift card authentication to use SSL rather than normal http
- 3) Allow Manual Gift Card Entry Allows cashier to manually enter a gift card number, in addition to scanning the gift card barcode
- 4) Print GC On Receipt Printer Prints gift card barcode on receipt from receipt printer

#### New / Announcements Interval

- 1) Check News Every \_\_ Minutes Designates the interval for the POS to call to FasTrax and pull news
- 2) Check Annc Every \_\_ Minutes Designates the interval for the POS to call to corporate and pull announcements

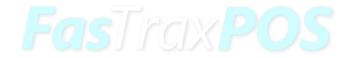

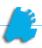

## **Custom Actions**

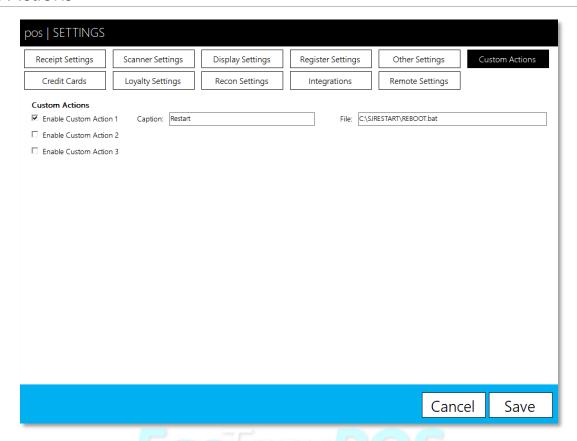

#### **Custom Actions**

- 1) Enable Custom Action 1 Allows user to create a custom action to start a different program under actions
- 2) Enable Custom Action 2 Allows user to create a custom action to start a different program under actions
- 3) Enable Custom Action 3 Allows user to create a custom action to start a different program under actions

## Credit Cards

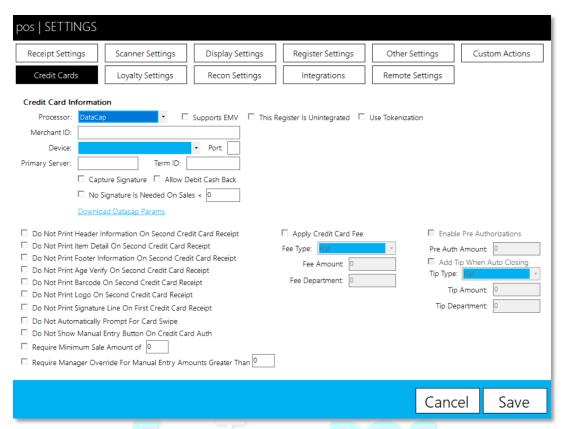

#### Credit Card Information

- 1) Processor User chooses Datacap for widest pinpad selection
- 2) Supports EMV User chooses if the processor has EMV enabled
- 3) Merchant ID The processor assigned merchant ID
- 4) Device User chooses the device / processor assigned to the POS
- 5) Port Specify the COM port the pinpad is assigned to
- 6) Primary Server The IP address that the machine has that runs the Datacap Host software
- 7) Terminal ID The processor assigned terminal ID for the pinpad
- 8) Capture Signature Enables signature capture if pinpad supports it
- 9) Allow Debit Cash Back Allows debit cash back if processor allows it
- 10) No Signature Is Needed On Sales < \_ Allows the user to choose if signatures are not required, if the processor allows it
- 11) Download Datacap Params Sends programming from this page to the pinpad

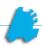

- 12) Use Tokenization Choose if processor uses tokenization (only Vantiv currently)
- 13) This Register Is Unintegrated Bypasses integrated processing for a secondary register
- 14) Do Not Print Header Information On Second Credit Card Receipt Bypasses printing receipt header on second copy
- 15) Do Not Print Item Detail On Second Credit Card Receipt Bypasses printing items on receipt on second copy
- 16) Do Not Print Footer Information On Second Credit Card Receipt Bypasses printing receipt footer on second copy
- 17) Do Not Print Age Verify On Second Credit Card Receipt Bypasses printing age verification on second copy
- 18) Do Not Print Barcode On Second Credit card Receipt Bypasses printing the receipt barcode on the second copy
- 19) Do Not Print Logo On Second Credit Card Receipt Bypasses printing the company logo on the second copy
- 20) Do Not Print Signature line On First Credit Card Receipt Bypasses printing the signature line on the first receipt
- 21) Do Not Automatically Prompt For Card Swipe Does not automatically prompt for a card swipe when enabled
- 22) Do Not Show Manual Entry Button On Credit Card Auth When enabled, disables the ability to manually enter a credit card
- 23) Require Minimum Sale Amount of \_\_ Will not allow the credit card transaction to go through if the subtotal is below this amount
- 24) Require Manager Override For Manual Entry Amounts Greater Than \_ On manual credit card transactions, requires the manager to override manual entries over a specific dollar amount
- 25) Apply Credit Card Fee Applies a credit card fee to the transaction
  - a) Fee Type Gives the options of a flat fee or percentage of the transaction
  - b) Fee Amount Where the fee type numerical value is entered
  - c) Fee Department The department number for credit card fees
- 26) Enable Pre Authorizations Gives the ability to preauthorize an amount on the transaction (HeartSIP only)
  - a) Pre Auth Amount The dollar amount that is preauthorized during a preauthorization
  - b) Add Tip When Closing When enabled, adds a tip when closing the sale
  - c) Tip Type Gives the options of a flat or percentage based tip
  - d) Tip Amount The numerical value used for the tip type
  - e) Tip Department The department number for tips

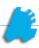

## **Loyalty Settings**

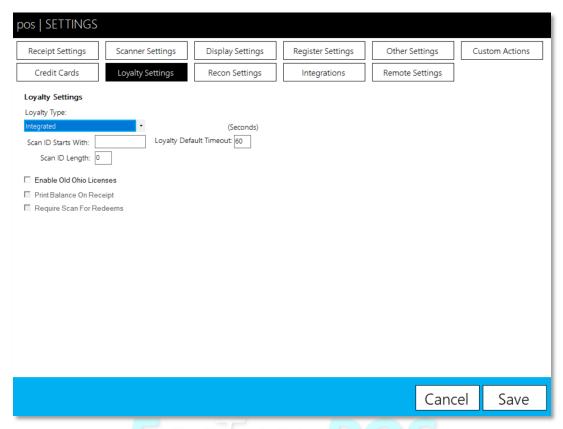

#### **Loyalty Settings**

- 1) Loyalty Type User chooses no loyalty, integrated loyalty, or enhanced if they pay for enhanced
- 2) Scan ID Starts With If user is utilizing special, scannable loyalty card, specify the leading digit
- 3) Scan ID Length If user is utilizing special, scannable loyalty card, specify the card number length
- 4) Loyalty Default Timeout How many seconds until a timeout error happens when trying to search a loyalty customer without internet connectivity
- 5) Enable Old Ohio Licenses Enables older Ohio licenses to scan
- 6) Print Balance On Receipt Prints loyalty balance on receipt for enhanced loyalty

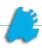

## **Recon Settings**

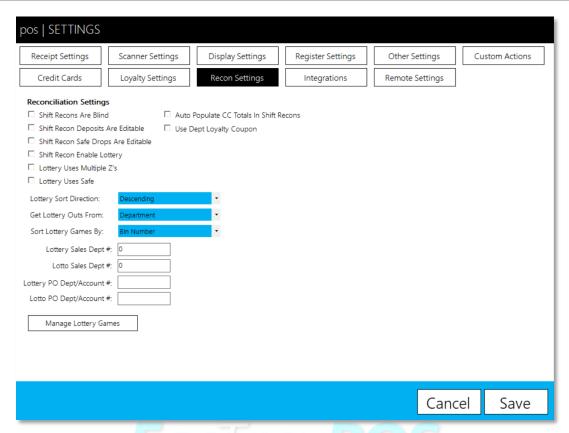

#### **Reconciliation Settings**

- 1) Shift Recons Are Blind Cashier doesn't see system details or variances when reconciling shift
- 2) Shift Recon Deposits Are Editable Allows the cash deposit to be editable
- 3) Shift Recon Safe Drops Are Editable Allows safe drops to be editable
- 4) Shift Recon Enable Lottery Enables ability to do lottery reconciliation
- 5) Lottery Uses Multiple Z's Enables lottery recon to combine multiple shifts
- 6) Lottery Uses Safe Lottery books are kept in the safe
- 7) Auto Populate CC Totals In Shift Recons If using integrated credit cards and blind reconciliation, automatically totals the credit card line up on reconciliations
- 8) Use Dept Loyalty Coupon Allows coupons to reconciled that are tied to a specific department
- 9) Lottery Sort Direction Choose whether lottery tickets are sorted via ascending or descending ticket numbers
- 10) Get Lottery Outs From Choose whether lottery payouts are from departments or pay out accounts
- 11) Sort Lottery Games By Choose if games are sorted via bin number or game number

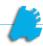

- 12) Lottery Sales Dept # Input lottery sales department number
- 13) Lotto Sales Dept # Input the online lottery sales department number
- 14) Lottery PO Dept/Account # Lottery pay out department number or account number
- 15) Lotto PO Dept/Account # Online lottery pay out department number or account number
- 16) Manage Lottery Games Allows user to map lottery games to bin numbers

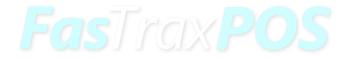

## Integrations

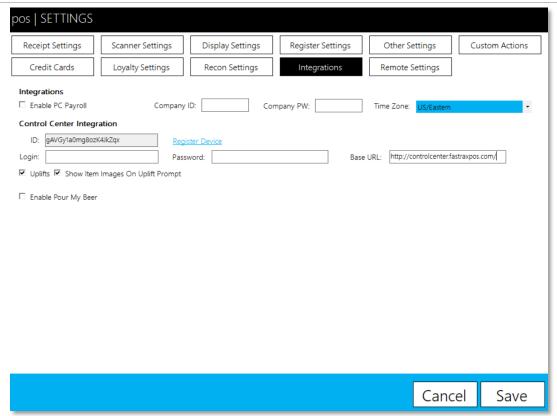

#### Integrations

- 1) Enable PC Payroll Enables PC Payroll integration within the POS
- 2) Company ID The PC Payroll unique company ID
- 3) Company PW The PC Payroll company password
- 4) Time Zone The time zone the store is in

#### Control Center Integration

- 1) ID The unique identifier of the machine on the FasTrax Control Center
- 2) Login The login for the company on the FasTrax Control Center
- 3) Password The password for the company on the FasTrax Control Center
- 4) Base URL The URL of the FasTrax Control Center
- 5) Uplifts Are uplifts to be enabled
- 6) Show Item Images On Uplift Prompt Are item images to be associated with uplift campaign
- 7) Enable Pour My Beer Enables Pour My Beer integration

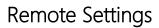

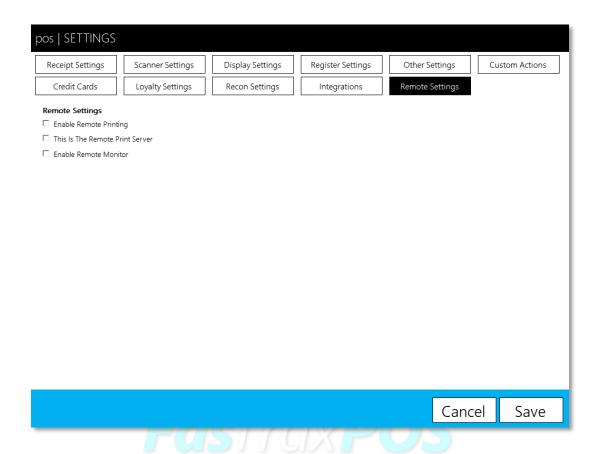

#### Remote Settings

- 1) Enable Remote Printing Enables the remote kitchen printer function
- 2) This Is The Remote Print Server Designates a remote print server
- 3) Enable Remote Monitor Enables a remote monitor for restaurant environments